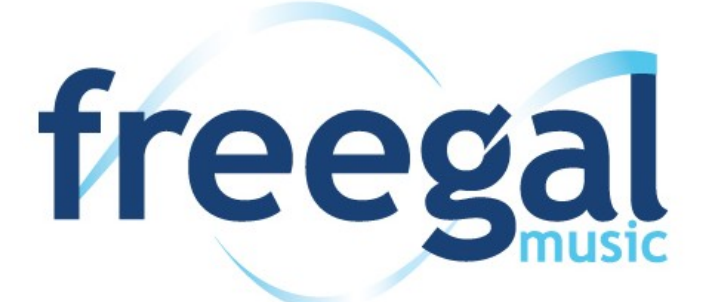

## *What is Freegal?*

 Freegal is a free music downloading service offered through the Library. Each mp3 file that you download is yours to keep.

## *Getting Started*

#### **You may download free music in two ways:**

- Download to your computer
- With an Android or Apple OS device by using the free Freegal app

#### **What's needed to download music?**

- A Fort Smith Public Library card in good standing.
- A computer or compatible device with an active internet connection.

#### **How do I download free music?**

- 1. Go to the Fort Smith Public Library website [www.fortsmithlibrary.org](http://www.fortsmithlibrary.org/)
- 2. Click on the Freegal logo
- 3. Click on Login in the top right corner when the webpage open. Type in your library card number and click on Login.

#### *Search or browse for music*

- You may download a maximum of five songs per week on your library card.
- Not sure you want this version of a song? You may click on the blue arrow button on the left of the song title to hear a 30 second sample.

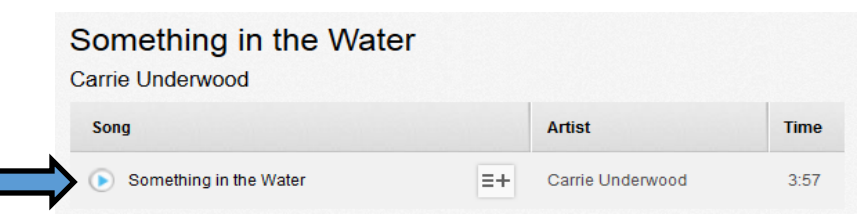

Like it? Click on the Download Now button.

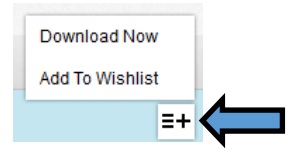

Click on the title only once. If you click twice, you will use two downloads.

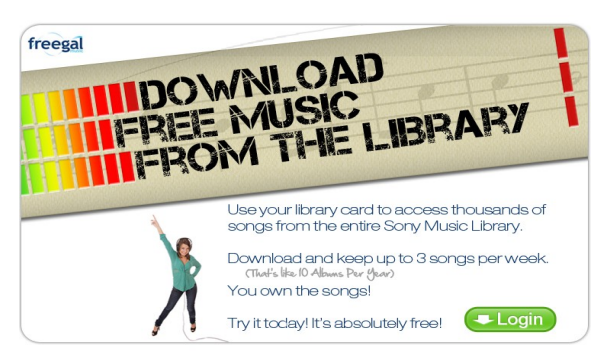

# Freegal App

# *Getting Started*

- 1. To download directly to your mobile device, first download the Freegal app from the appropriate app store (Google Play or Apple).
- 2. Install the app.
- 3. When the app opens, enter your zip code in the box. Tap go.
- 4. Select Fort Smith Public Library from the list of local libraries who have Freegal.
- 5. Type in your Fort Smith Public Library card number. Tap Login.
- 6. The terms and conditions will pop up. Tap agree.

## *Search or browse for music*

- The main screen of the app has the National and Library Top Ten downloaded songs.
- By tapping on browse at the bottom of the screen it will take you to a screen that will offer you the option to select from top artist, top songs, top genres, and videos.
- If you tap on the magnify glass at the top right of the screen, it will open a screen with a search box allowing you to type in the artist, song, or album you are looking for.

# *Downloading*

- 1. Once you have located a song or video that you would like to download, tap on the black circle with the white down arrow in it. Do **not** tap on it twice, you will use another download if you do.
- 2. When the song has started downloading a circle will start spinning in front of your count (0/5) at the top of the screen.
- 3. When your music has downloaded it can be found in the My Music folder at the bottom.

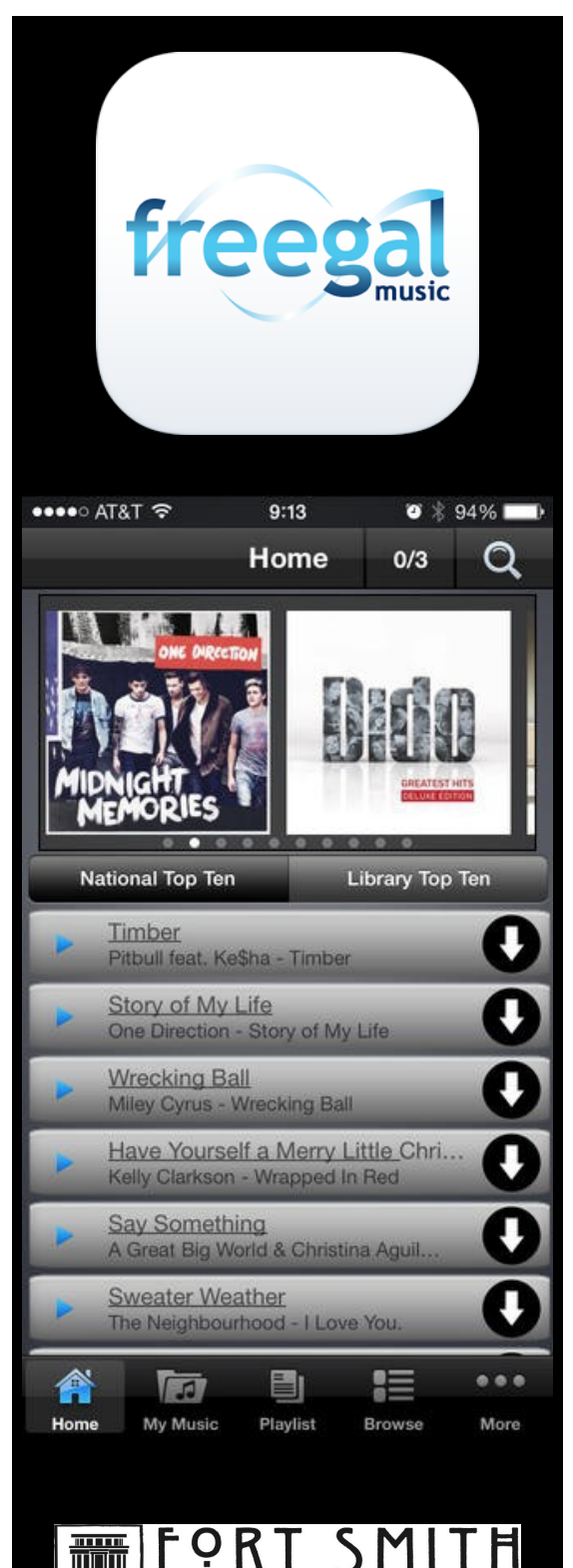

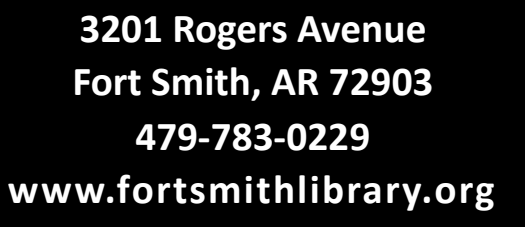

KI

IC I IBRAR